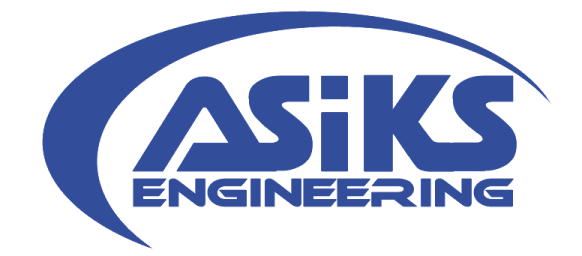

# **ASiKS-Engineering**

# **User Manual**

# **SmartLIN-RS232 24V Module**

**Document Reference No.: UM128714**

**Version 2.0**

**Issue Date: 2019-01-15**

**This document provides detailed information about ASiKS-Engineering's SmartLIN-RS232 24V Module.**

**ASiKS-Engineering Your Reliable Partner in System Engineering, Prototyping, Hardware and Software Development Dr. Andreas Schramm**

Pointenweg 3, 94110 Wegscheid, Germany Tel.: +49(0)8165/4093868 E-Mail: **info@asiks-engineering.com** Web: https://www.asiks-engineering.com

Copyright © 2010 ASiKS-Engineering

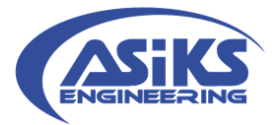

# **TABLE OF CONTENTS**

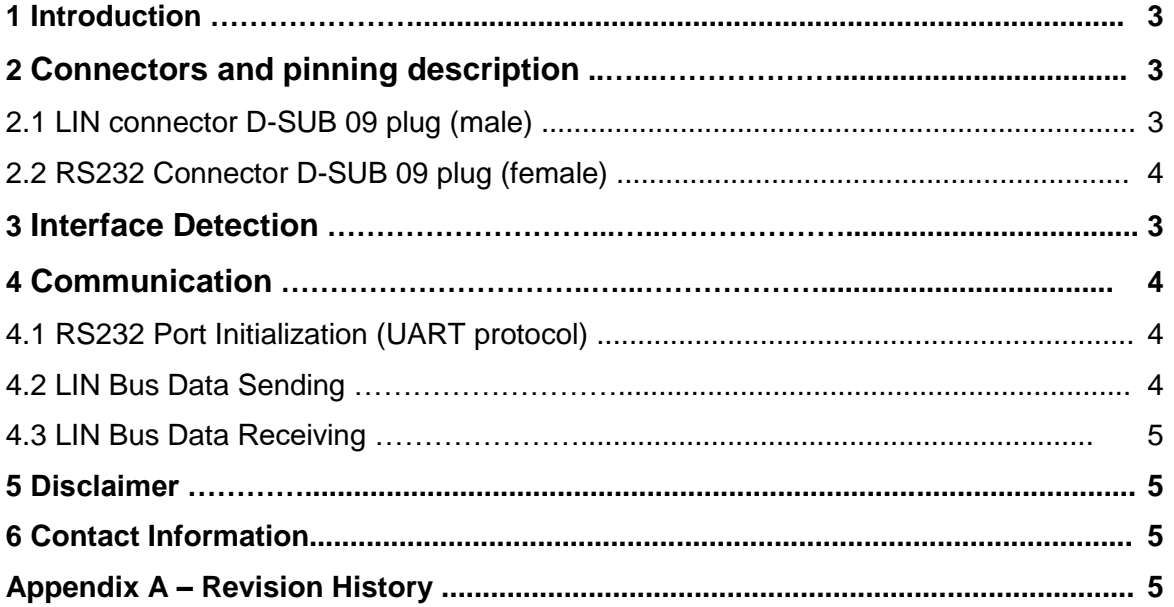

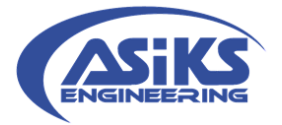

# **1 Introduction**

The SmartLIN-RS232 24V Module shown in Figure 1 is used for easily connecting a LIN Bus to the serial Port (RS232) of e.g. a PC.

As it is an active interface, LIN Bus specific signals like synchronisation break and synchronisation delimiter are generated by the interface and hence no special algorithm is required by the host application.

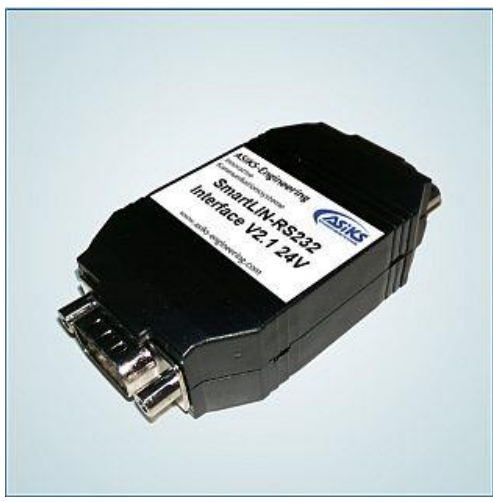

*Figure 1: SmartLIN-RS232 24V Module*

This interface provides the following features:

- 9-pin D-SUB plug (male) to connect to the LIN Bus
- 9-pin D-SUB plug (female) to connect to the serial port of e.g. a PC
- Dimensions: 71mmx 43mm x 24mm
- Optimised to be used with LIN-EASYSTARTER (LinMon software version **v2.10beta**, downloadable at [https://www.asiks-engineering.com/downloads\\_eng.html](https://www.asiks-engineering.com/downloads_eng.html) )

# **2 Connectors and pinning description**

## **2.1 LIN connector D-SUB 09 plug (male)**

Table 1 shows the pinning, functional description and electrical characteristics of the LIN connector of ASiK-Engineering's SmartLIN-RS232 24V Module.

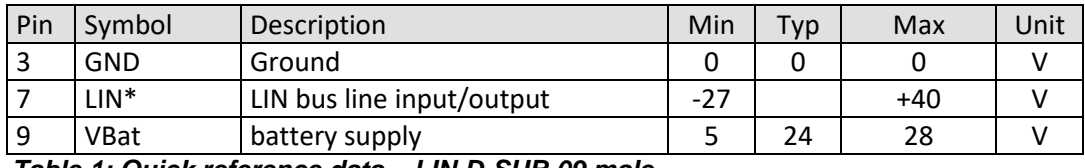

*Table 1: Quick reference data – LIN D-SUB 09 male*

**Note \*: Master configuration (1k PullUp), slave configuration on**

#### **2.2 RS232 Connector D-SUB 09 plug (female)**

Standard 9-pin D-SUB connector to connect the SmartLIN-RS232 24V Module to the serial communication port of e.g. a PC using a standard 1:1 straight cable.

The electrical characteristics of the RS232 Standard apply.

#### **3 Interface Detection**

The SmartLIN-RS232 Module simply can be checked for availability as follows:

- RTS and DTR of the RS232 communication port are **set** and **cleared** again
- CTS is monitored
- **If CTS is "ON", the interface is detected correctly and ready for use**

#### Copyright © 2010 ASiKS-Engineering

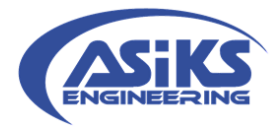

Listing 1 illustrates a programming example of an interface detection routine.

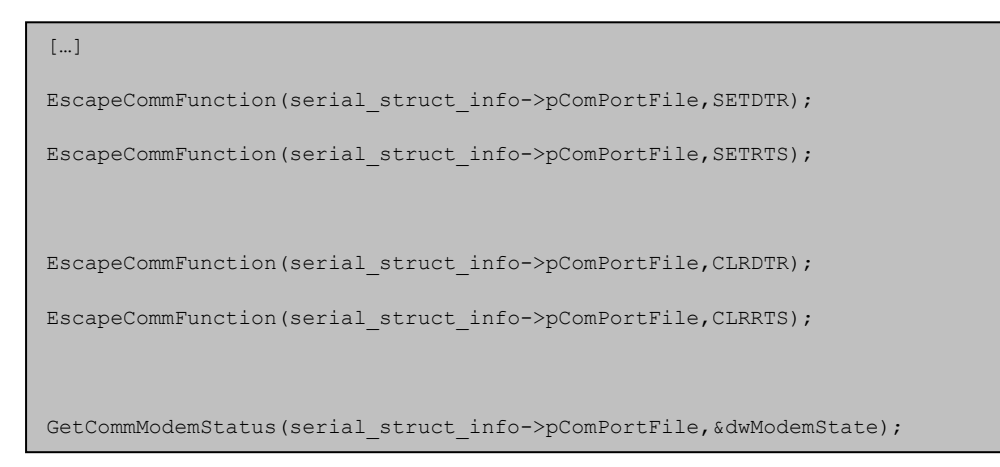

*Listing 1: Interface detection source code example*

# **4 Communication**

# **4.1 RS232 Port Initialization (UART protocol)** else

The host's communication port needs to be configured as follows:

- Baud rate: user defined
- $\blacksquare$  Data Bits: 8
- Parity: None  $\blacksquare$  Equity, informed serial production  $\blacksquare$
- **Stop Bits: 1**

## **4.2 LIN Bus Data Sending**

The SmartLIN-RS232 24V Module handles the LIN synchronisation break and delimiter generation whereby no special baud rate conversion mechanism is required by the host application. The LIN message header simply is expanded by some trailing bytes replacing the LIN synchronisation break and delimiter as illustrated in Figure 2.

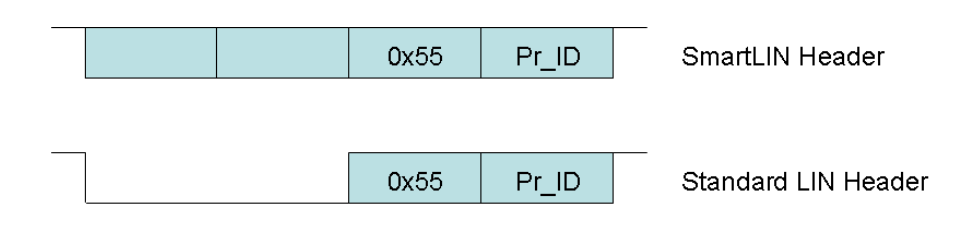

*Figure 2: SmartLIN-RS232 LIN header structure*

The values for synch break and delimiter easily can be calculated using the SmartLIN Bit Time Tool, available for download at our homepage.

**NOTE:** Depending on the delimiter value, RTS wire needs to be set or cleared accordingly!

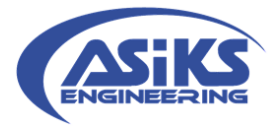

**NOTE:** The communications port's DTR wire **needs to be toggled** any time a message (Header and as the case may be response) is sent by the host application!

#### **4.3 LIN Bus Data Receiving**

For receiving of LIN Bus data using the SmartLIN-RS232 24V Module, the host application needs to monitor the "CE\_BREAK" (communication break) flag through what the start of new LIN Bus Header is indicated.

#### **5 Disclaimer**

**For damage of any kind, arising by the employment of the SmartLIN-RS232 24V Module, no requirements can be made valid opposite the supplier!**

#### **6 Contact Information**

ASiKS-Engineering Dr. Andreas Schramm Pointenweg 3 94110 Wegscheid Germany Tel: +49(0)8165/4093868 E-mail: info@asiks-engineering.com Web Site URL https://www.asiks-engineering.com

Neither the whole nor any part of the information contained in, or the product described in this manual, may be adapted or reproduced in any material or electronic form without the prior written consent of the copyright holder. This product and its documentation are supplied on an as-is basis and no warranty as to their suitability for any particular purpose is either made or implied. ASiKS-Engineering will not accept any claim for damages howsoever arising as a result of use or failure of this product. Your statutory rights are not affected. This product or any variant of it is not intended for use in any medical appliance, device or system in which the failure of the product might reasonably be expected to result in personal injury. This document provides preliminary information that may be subject to change without notice. No freedom to use patents or other intellectual property rights is implied by the publication of this document.

## **Appendix A – Revision History**

Revision History 1.0 Initial Release 21st June, 2011 2.0 User manual rework 15<sup>th</sup> January 2019